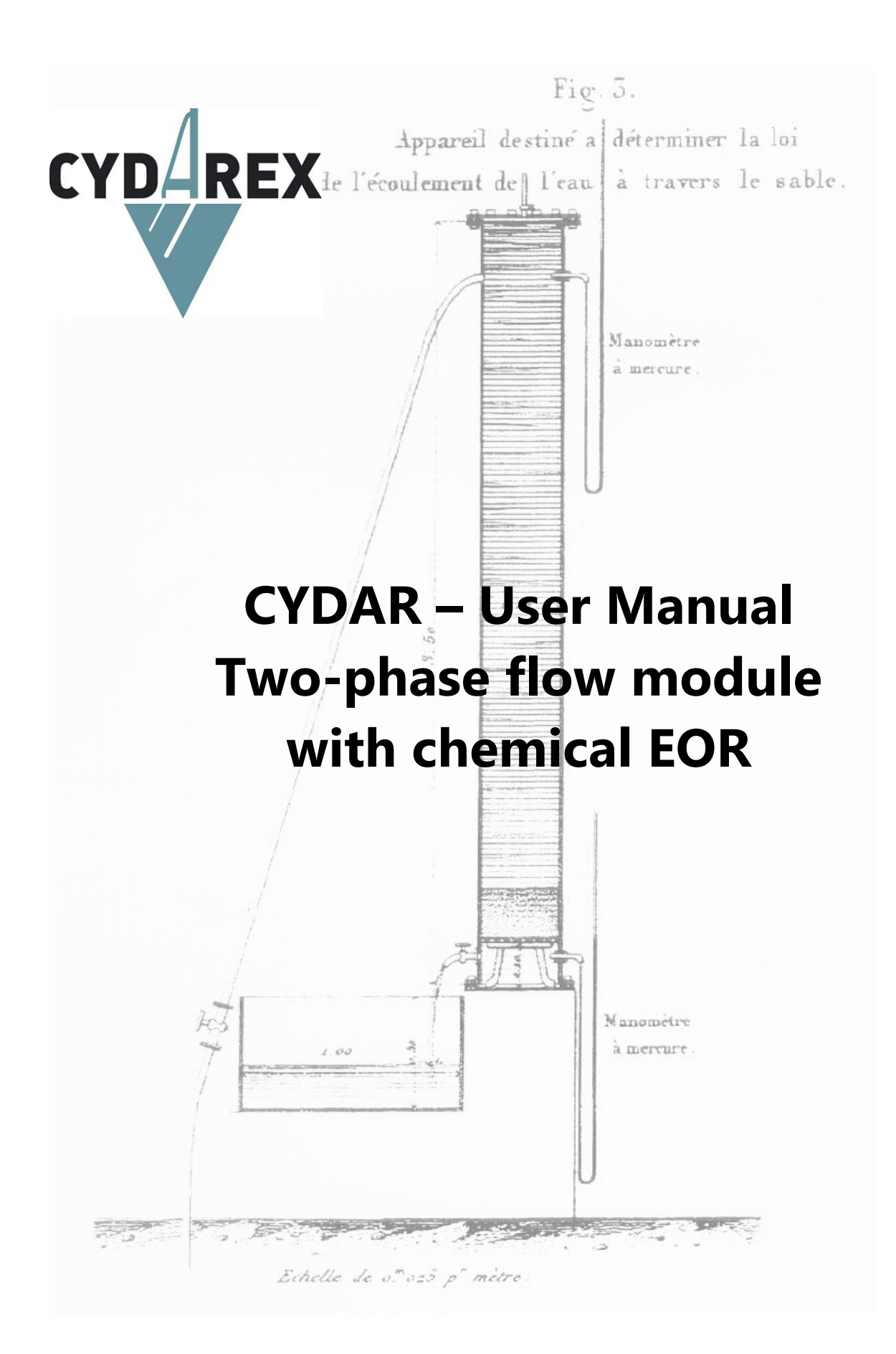

# **CYDAR - Two-phase flow module** with chemical EOR

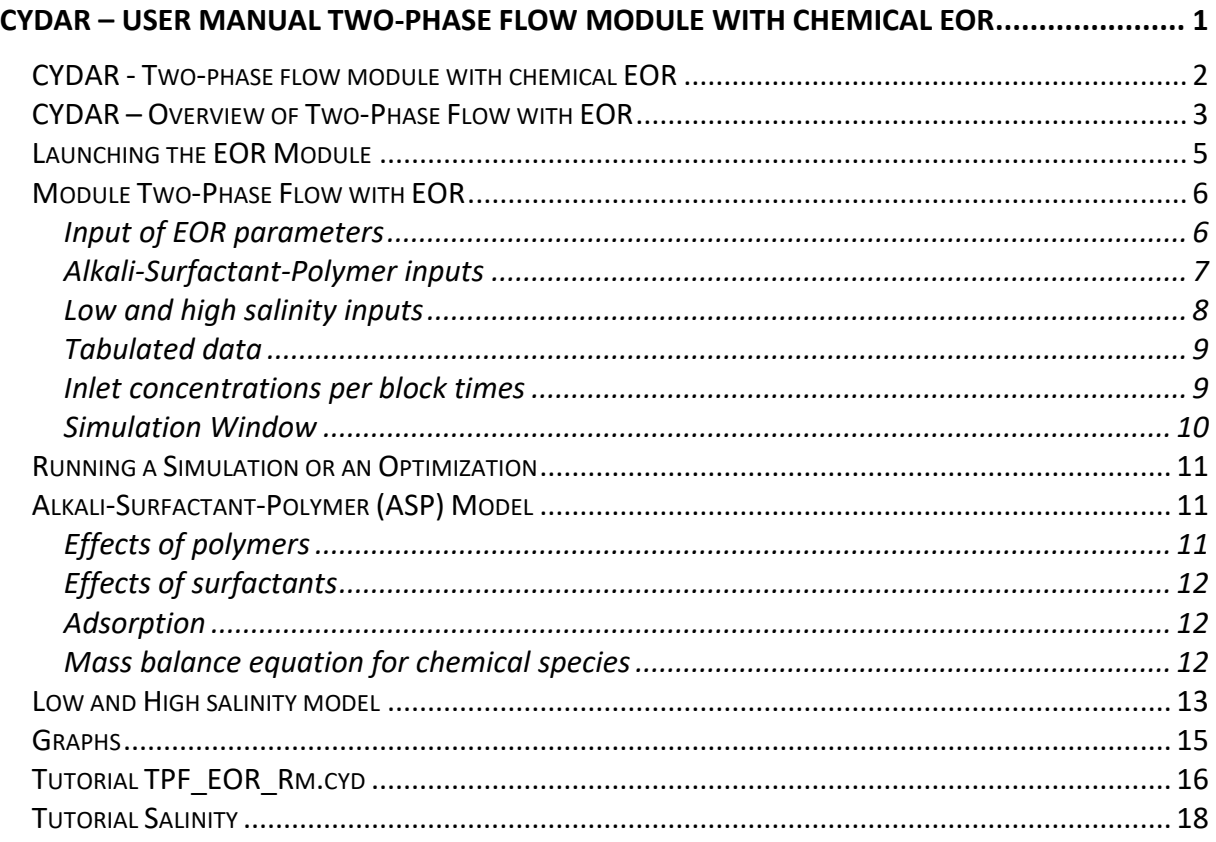

This notice describes the functionalities of the module Two-phase flow with EOR of CYDAR. The functionalities of CYDAR common for all modules are described in a separate document ("CYDAR Common Features User Manual"). This user manual only describes the additional functionalities introduced for chemical EOR in the Two-Phase Flow module. For a full description of the Two-Phase Flow module, refer to "CYDAR – SCAL User Manual" available on our website.

All User Manuals are available on our website at www.cydarex.fr.

# **CYDAR – Overview of Two-Phase Flow with EOR**

In CYDAR 2018, we are introducing a new Two-Phase Flow module with chemical EOR (Enhanced Oil Recovery). Two type of EOR effects are implemented:

- Alkali-Surfactant-Polymer EOR;
- Low and High salinity EOR.

### *The EOR module simulates:*

- **Effects of polymers:** reduce the aqueous phase mobility and the mobility ratio with the other phase. Polymers lead to water viscosity increase, water permeability reduction, and volume exclusion.
- **Effects of surfactants:** Surfactants reduce the interfacial tension (IFT), capillary pressure Pc, the capillary number Nc and residual oil saturation Sor. Surfactants have also an impact on relative permeability.
- **Effects of low and high salinity:** effects on Pc and relative permeabilities Kr
- **Mixing in the aqueous phase at each simulation step:** calculation of the new concentrations; calculation of the new flow properties (viscosity, capillary pressure Pc, relative permeabilities Kr).
- **Adsorption** for polymers and surfactants, simulated as Langmuir adsorption.
- **Mass balance equation:** mass balance equations for the two fluids, and mass balance equation for each chemical species.

| <b>EOR</b> parameters                                                                                        |                     |            |                                  |                                  |                        | $\sqrt{2}$                                        |                                                                                                | <b>EOR</b> parameters    |                                                    |                                  |              |                                         |                         | $\mathbf{x}$ |              |
|----------------------------------------------------------------------------------------------------|---------------------|------------|----------------------------------|----------------------------------|------------------------|---------------------------------------------------|------------------------------------------------------------------------------------------------|--------------------------|----------------------------------------------------|----------------------------------|--------------|-----------------------------------------|-------------------------|--------------|--------------|
| Surfactant-Polymer<br>$\checkmark$<br><b>Langmuir parameters</b><br>$Cs = Cmax bC/(1 + bC)$<br><b>Alkali</b> |                     |            | <b>Rock</b>                      | 2000.000                         | Kg/m3<br>mN/m<br>1.000 | v<br>$\checkmark$                                 | Low and high salinity<br>$\checkmark$<br><b>Langmuir parameters</b><br>$Cs = Cmax bC/(1 + bC)$ |                          |                                                    | <b>Rock</b>                      | 2000.000     | Kg/m3                                   | $\checkmark$            |              |              |
|                                                                                                    |                     |            | Pc IFT<br><b>Polymer factors</b> | 0.000<br><b>Volume Exclusion</b> |                        |                                                   |                                                                                                |                          |                                                    | Pc IFT<br><b>Polymer factors</b> | 0.000        | mN/m                                    | $\sim$                  |              |              |
| Cmax                                                                                                    | 0.000               | mq/q       | v                                | <b>Initial concentrations</b>    |                        |                                                   |                                                                                                | Alkali                   |                                                    |                                  |              |                                         | <b>Volume Exclusion</b> | 1.000        |              |
| b                                                                                                    | 0.000               | Vq         | v                                | Alkali                           | 0.000                  | g/l                                               | v                                                                                              | Cmax                     | 0.000                                              | mg/g                             | $\sim$       | <b>Initial concentrations</b><br>Alkali | 0.000                   | g/l          | $\sim$       |
| <b>Surfactants</b>                                                                                           |                     |            |                                  | Surfactant                       | 0.000                  | g/l                                               | v                                                                                              | b.<br><b>Surfactants</b> | 0.000                                              | Vq                               | $\sim$       |                                         |                         |              |              |
| Cmax                                                                                                    | 0.160               | mg/g       | ٧                                | Polymer                          | 0.000                  | g/l                                               | v                                                                                              | Cmax                     | 0.160                                              | mg/g                             | $\sim$       | Surfactant                              | 0.000                   | g/l          | $\sim$       |
| b                                                                                                    | 58.000              | <b>Vmq</b> | v                                | Salinity                         | $\mathbf{0}$           | g/l                                               | $\epsilon_{\rm s}$                                                                             | b.                       | 58,000                                             | <b>Vmq</b>                       |              | Polymer                                 | 0.000                   | g/l          | $\sim$       |
| Polymer                                                                                                    |                     |            |                                  |                                  |                        |                                                   |                                                                                                | Polymer                  |                                                    |                                  | $\searrow$   | Salinity                                | 260                     | g/l          | $\checkmark$ |
| Cmax                                                                                                    | 0.000               | mg/g       | ٧                                | Low salinity                     | 0.000                  | g/l                                               | $\mathcal{Q}$                                                                                  | Cmax                     | 0.000                                              | mg/g                             | $\sim$       | Low salinity                            | 1500.000                | ppm          | $\checkmark$ |
| b                                                                                                    | 0.000               | Vg         | v                                | <b>High salinity</b>             | 0.000                  | g/l                                               | $\mathcal{Q}$                                                                                  | b.                       | 0.000                                              | Vq                               | $\checkmark$ | <b>High salinity</b>                    | 260000.00               | ppm          | $\checkmark$ |
| <b>Data</b>                                                                                                  | water viscosity(Cp) |            |                                  |                                  |                        |                                                   |                                                                                                | <b>Data</b>              |                                                    |                                  |              |                                         |                         |              |              |
| water Kr max(Log10(Nc))<br>oil Kr max(Log10(Nc))<br>IFT(Cs)                                                  |                     |            |                                  |                                  |                        | Low Sal High Sal<br>water $Kr$ $()$<br>$\bigcirc$ |                                                                                                |                          | Weighting vs<br>concentration<br>oil Kr $\bigcirc$ |                                  |              |                                         |                         |              |              |
| validate<br>Sor(Log10(Nc))<br>Rk(Crp)<br>$\bigcap$                                                           |                     |            |                                  |                                  |                        | $oil$ Kr $O$<br>$\circ$<br>PCO<br>$\circ$         |                                                                                                |                          | $Kr$ NonRef $\bigcap$                              | $Pc$ $\bigcirc$                  | validate     |                                         |                         |              |              |

*Figure 1: Parameter entries for EOR simulations, Surfactant-Polymer (left) and Low and High Salinity (right).*

#### *Input parameters for EOR simulations:*

- **Data for Surfactant-Polymer:** Water viscosity as a function of polymer concentration; IFT tabulated according to surfactant concentration; Water and oil Kr<sub>MAX</sub> and Sor; reduction factor of the permeability to water Rk tabulated according to the mass fraction of adsorbed concentration.
- **Data for Low and High Salinity:** Kr measured in low and high salinity for the water and the oil phase; Pc measured in low and high salinity. Weighting functions.
- **Langmuir parameters:** CMAX and b for polymer and surfactant.
- **Rock density** to account for the adsorption.
- **IFT** corresponding to the Pc without chemicals.
- **Initial concentration** in the core for surfactant and polymer.

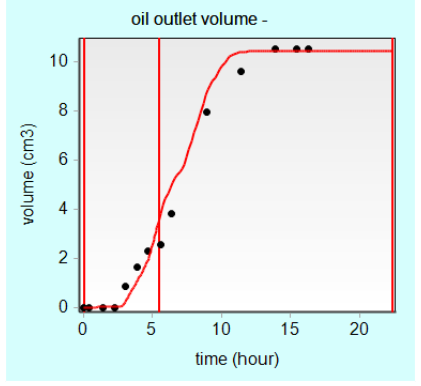

 $\begin{array}{c|c|c|c|c|c} \hline \multicolumn{3}{c|}{\mathbf{C}} & \multicolumn{3}{c|}{\mathbf{C}} \\ \hline \multicolumn{3}{c|}{\mathbf{D}} & \multicolumn{3}{c|}{\mathbf{D}} \\ \hline \multicolumn{3}{c|}{\mathbf{D}} & \multicolumn{3}{c|}{\mathbf{D}} \\ \hline \multicolumn{3}{c|}{\mathbf{D}} & \multicolumn{3}{c|}{\mathbf{D}} \\ \hline \multicolumn{3}{c|}{\mathbf{D}} & \multicolumn{3}{c|}{\mathbf{D}} \\ \hline \multicolumn{3}{c|}{\mathbf{D$ **Rlock Time**  $\boxed{\triangle}$  Rapopor  $m3$ hr Duration C surfactant C polym  $\frac{5,419}{16,94}$  $\frac{1}{2}$  nm

*Figure 2: Comparison between measurements (dots) and Figure 3: Block times entries for the injected* 

*simulation, using data from Douarche et al. OGST, 67, 2012.*

# **Launching the EOR Module**

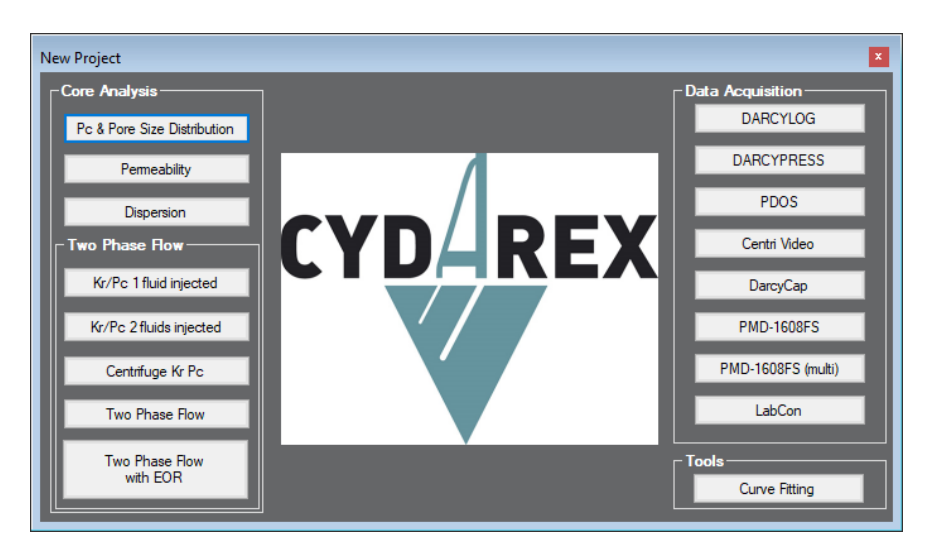

*Figure 4: CYDAR new project window.*

The Two-Phase Flow with EOR module is launch from the New Project window, by selecting "Two-Phase Flow with EOR." Once open, the TPF with EOR has the same look and functionalities as the TPF module.

The TPF with EOR home window is similar to the TPF's [\(Figure 5\)](#page-5-0). EOR capabilities can be activated in the Experiment window [\(Figure 6\)](#page-5-1). If "EOR enabled" is not checked, then the module behaves like the regular TPF module.

The default experimental settings are: imbibitions with one fluid injected at imposed flow rate.

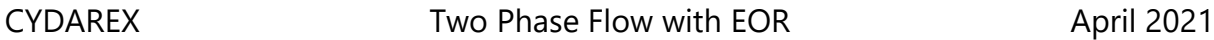

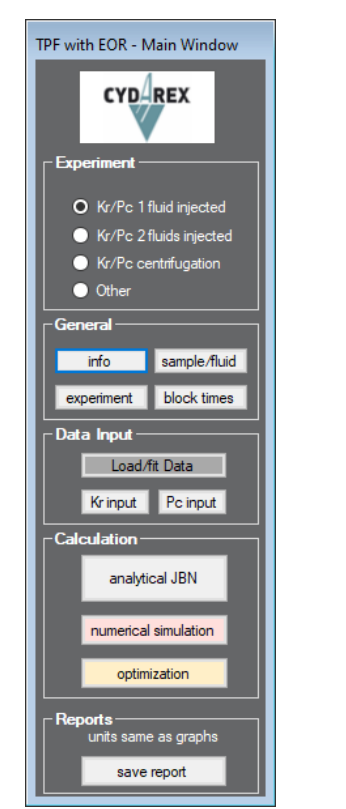

 $\overline{\mathbf{x}}$ Two-Phase Flow Experiment **Type Of Experiment**  $\bigcirc$  customized ◯ 2 fluids injected <sup>1</sup> fluid injected ᆖ  $O$  SDM Pc>0 water  $O$  SDM Pc<0  $\bigcirc$  spontaneous  $\bigcirc$  aravity P Atmospheric Gravity  $\bigcirc$  centrifugation absolute value ● Horizontal (theta = 0°) 1.000 **Ibar**  $\checkmark$  $\bigcirc$  porous plate inlet **Displacement**  $\bigcirc$  top  $\bigcirc$  bottom **Initial Saturation**  $\bigcap$  drainage water saturation  $\odot$  imbibition  $\odot$  uniform 0.820 water injection frac.  $\checkmark$ **Outlet Pressure** (c) imposed flow rate (or 0)  $\bigcirc$  drainage profile  $\boxed{\smile}$  imposed pressure  $\bigcirc$  imposed pressure  $\bigcirc$  imbibition profile  $0.000$ bar  $\checkmark$ **EOR**  $\boxed{\triangle}$  EOR enabled parameters show more options

<span id="page-5-0"></span>*Figure 5: TPF with EOR home window.*

<span id="page-5-1"></span>*Figure 6: Example of TPF experiment type window, with the EOR option activated.*

# **Module Two-Phase Flow with EOR**

# *Input of EOR parameters*

Once the EOR is enabled in the window "Two-phase flow experiment" [\(Figure 6\)](#page-5-1), the following options become available:

- EOR parameters can be entered by pressing the "parameters" button,
- Inlet concentrations can be entered in the "Block times" windows,
- Numerical simulation with EOR can be enabled or disabled in the window "Simulation."

In the window "Two-phase flow experiment", the button "parameters" for EOR opens a window with different input parameters for EOR.

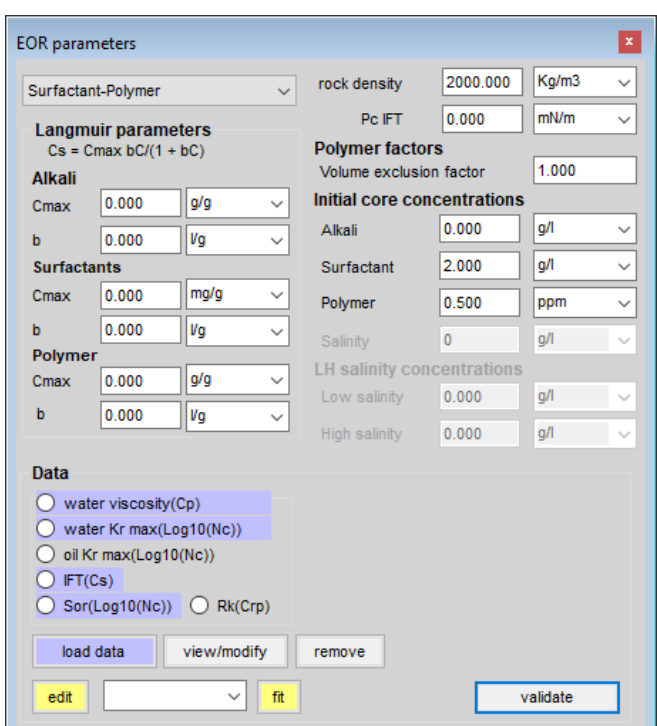

*Figure 7: "EOR parameters" windows with entries for Alkali-Surfactant-Polymer parameters.*

<span id="page-6-0"></span>The combo box at the top left of the "EOR parameters" allows the selection of the EOR type, either "Surfactant-Polymer" or "Low and high salinity".

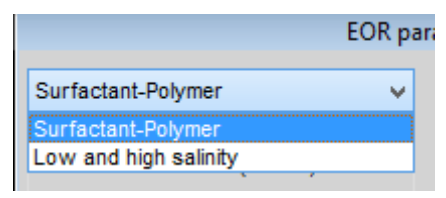

# *Alkali-Surfactant-Polymer inputs*

[Figure 7](#page-6-0) shows the different inputs for the Alkali-Surfactant-Polymer EOR. The physical meanings of the different inputs are described below.

- "Langmuir parameters":  $C^{MAX}$  and b for polymer and surfactant. Rock density is needed.
- Data, tabulated inputs:
	- o Water viscosity tabulated according to polymer concentration.
	- o IFT tabulated according to surfactant concentration.
	- o Water and oil Kr max and Sor: tabulated according to the log10 of capillary number Nc.
- $\circ$  The reduction factor of the permeability to water R<sub>k</sub> tabulated according to the mass fraction of adsorbed concentration.
- Rock density: This is needed to account for adsorption.
- IFT corresponding to the Pc entered by the user, i.e. without chemicals. This value is used to calculate the local Pc according to the local IFT during simulation. If this value is set to zero but a curve IFT(Cs) has been entered, then a value is calculated from the curve at C\_s=0. If there is no curve and no value, then there will be no effects on the PC.
- Initial concentration in the core for surfactant and polymer.
- Reduction and exclusion factor for the water: constants

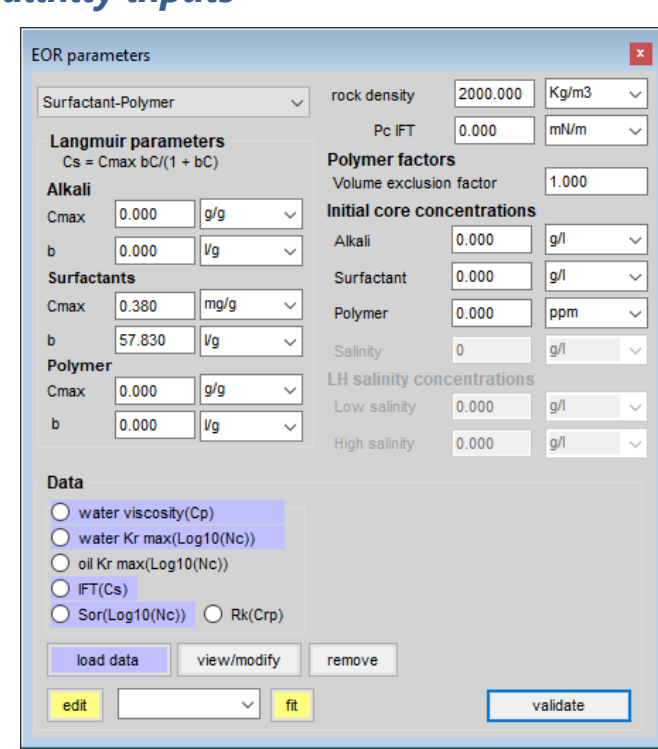

## *Low and high salinity inputs*

*Figure 8: EOR parameters for low and high salinity experiment.*

<span id="page-7-0"></span>[Figure 8](#page-7-0) shows the "EOR parameters" window with the low and high salinity inputs enabled. The reader may notice that ASP inputs are disabled.

- Initial concentrations-Salinity is the initial water salinity at the beginning of the experiment;
- Low salinity is the salinity corresponding to the low salinity data (LS Kr-Pc);
- High salinity is the salinity corresponding to the high salinity data (HS Kr-Pc);

# *Tabulated data*

In this module the local Kr-Pc are calculated according to the local salinity value from the Kr-Pc at low and high salinity (see explanation of the calculation below).

The data are loaded and edited as any other data in CYDAR. The user may enter the Kr-Pc versus saturation at the low and high salinity.

The user may also enter a weighting versus concentration for each data.

## *Inlet concentrations per block times*

The "Block Times" window can be opened from the Home window ([Figure 5\)](#page-5-0).

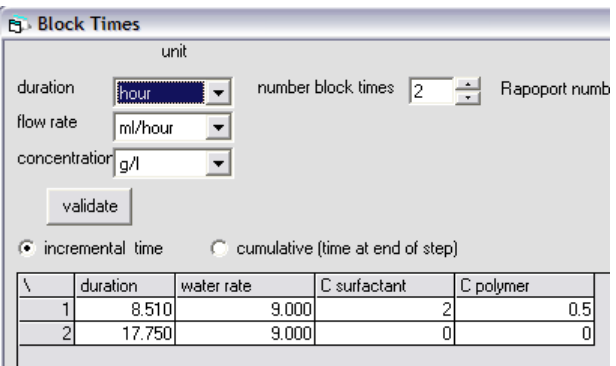

*Figure 9: Block times entries for the injected concentration.*

<span id="page-8-0"></span>The slugs chemical compositions are entered in the "Block time" window [\(Figure 9\)](#page-8-0). When EOR is enabled, two new columns are displayed: one for the surfactant concentration in the injected water; the other for the polymer concentration.

When EOR is enabled in the "experiment" window ([Figure 6\)](#page-5-1), six new columns are displayed allowing entering the concentrations and salinities in the injected water: C Alkali, C surfactant, C polymer, salinity 1, 2 and 3.

When the EOR type is set to Surfactant-Polymer, the salinities have no effect on the Kr-Pc. They are just tracers. It has to be noted that at this stage, no dispersion effect is implemented.

If the EOR type is "low and high salinity" then the "alkali, surfactant and polymer" concentrations have no effect and behave like tracers. The salinity having an effect on the local Kr-Pc curves is "salinity 1".

| <b>Block Times</b>                                     |                                  |                 |                                          |                           |              |           |            |            |            |  |  |
|--------------------------------------------------------|----------------------------------|-----------------|------------------------------------------|---------------------------|--------------|-----------|------------|------------|------------|--|--|
|                                                        |                                  | unit            |                                          |                           |              |           |            |            |            |  |  |
|                                                        | duration<br>hour<br>$\checkmark$ |                 | number block times 2<br>Rapoport Number  |                           |              |           |            |            |            |  |  |
| flow rate<br>concentration                             |                                  | cm3/hour<br>a/l | $\overline{\phantom{a}}$<br>$\checkmark$ | <br>validate<br><u> :</u> |              |           |            |            |            |  |  |
| cumulative (time at end of step)<br>• incremental time |                                  |                 |                                          |                           |              |           |            |            |            |  |  |
|                                                        |                                  | Duration        | water rate                               | C alkali                  | C surfactant | C polymer | Salinity 1 | Salinity 2 | Salinity 3 |  |  |
|                                                        |                                  | 100.000         | 3.000                                    |                           | 8            | u         | 260        |            |            |  |  |
|                                                        | $\overline{2}$                   | 100,000         | 3.000                                    |                           | 0            | 0.75      | 1.5        |            |            |  |  |

*Figure 10: Block times entries for the injected concentration.*

**IMPORTANT:** At this stage, the alkali concentration and salinities 2 and 3 have no effect, they are just tracers. The entries are implemented to show the possibility to add other chemicals.

## *Simulation Window*

The simulation Window is very similar to that of the regular TPF module, with the exception of the "EOR" checkbox ([Figure 11\)](#page-9-0). If checked, then the numerical solver will take into account all the physics of the EOR, as described in the Model section below.

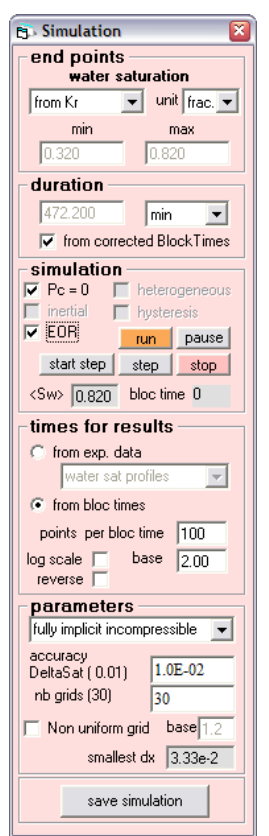

<span id="page-9-0"></span>*Figure 11: The simulation window of the two-phase flow module.*

- "**EOR**": enable/disable the EOR option in simulation. This possibility is accessible only if the EOR is enabled in the "experiment" window. Otherwise, "EOR per BT" is accessible (see SCAL user manual).
- All other options are described in the SCAL User Manual, available on CYDAREX website.

# **Running a Simulation or an Optimization**

Running a simulation or an optimization is similar to the regular TPF module (see CYDAR SCAL user manual). At this point, EOR parameters cannot be optimized.

# **Alkali-Surfactant-Polymer (ASP) Model**

This section described some of the physics included in the ASP EOR calculation. Note that only surfactant and polymer in solution in water are considered.

At each simulation step, the following physical aspect is taken into account:

- Mixing in the aqueous phase at each simulation step: calculation of the new concentrations; calculation of the new flow properties (viscosity, capillary pressure Pc, relative permeabilities Kr).
- Effect of polymers on water viscosity, water permeability, and volume exclusion.
- $\bullet$  Effect of surfactants on capillary pressure, Kr<sub>MAX</sub>, and Sor.
- Adsorption for polymers and surfactants, Langmuir isotherm.

# *Effects of polymers*

Their purpose is to reduce the aqueous phase mobility and to reduce the mobility ratio with the other phase.

#### *Water viscosity increase*

This mobility reduction is mainly due to viscosity increase. The user may enter the viscosity dependence with polymer concentration  $C_p$  through a tabulated data  $\mu(C_p)$ .

## *Water permeability reduction*

The adsorption of polymer may also cause a reduction of the permeability to water. This is implemented in a modified Darcy's law with a tabulated reduction factor  $R_k(C_{rp})$  according to the adsorbed mass fraction of polymer  $C_{rp}$ :

$$
Q_w = A \frac{1}{R_k(C_{rp})} \frac{K K r_w}{\mu_w} \phi_w
$$

with  $Q_w$  Darcy's velocity of water, A the surface, and  $\Phi$  the potential. R<sub>k</sub> may be superior to 1 if the adsorbed concentration of polymer, C<sub>rp</sub>, is non zero.

## *Volume exclusion (depletion layer)*

Finally, due to their size, polymers may not flow through small pore space. This is accounting with a volume exclusion factor,  $\alpha$ , smaller than one. See Mass Balance Equation below.

# *Effects of surfactants*

Their purpose is to reduce the interfacial tension (IFT)  $\sigma$ . They have an impact on the Pc, the capillary number  $N_c$ , i.e. on the Kr and on the residual oil saturation Sor.

The user may load a tabulated data giving the IFT according to the surfactant concentration Cs. In the simulation the IFT between oil and water is then read according to the local surfactant concentration.

## *Krmax and Sor*

The capillary number is then calculated and the changes of the maximum value of the relative permeabilities are read from the tabulated data  ${Kr_{max}}(Log_{10}(N_c))$  entered by the user. The modification of the residual oil saturation with  $N_c$  is read from the capillary desaturation curve,  $S_{or}(Log_{10}(N_c))$  also loaded by the user. Both data are versus the logarithm with base 10 of the capillary number.

## *Capillary pressure P<sup>c</sup>*

Assuming the equality of the Leverett function, the capillary pressure varies as follow:

$$
P_c = P_{c_0} \frac{\sigma(C_s)}{\sigma_0}
$$

The subscript 0 stands for the values at  $C_s = 0$ . In CYDAR, the Pc at  $C_s = 0$  is the curve used in the two-phase flow, either entered in the "load/fit data" window or as analytical function in the "capillary pressure" window. The IFT is entered in the "EOR parameters" window.

## *Adsorption*

The adsorption is of Langmuir kind. At equilibrium the Langmuir isotherm is:

$$
C_{ri} = C_{ri}^{MAX} \frac{b_i C_{wi}}{1 + b_i C_{wi}}
$$

 $\mathsf{C}_{\mathsf{ri}}$  are the adsorbed concentration.  $\mathcal{C}_{ri}^{MAX}$  is the maximum coverage on the surface, b is a constant dependant of the system solid-liquid. Both are at this stage constant entered in the "EOR parameters" window. The subscript i is p for polymer and s for surfactant.

## *Mass balance equation for chemical species*

In addition to the mass balance equations for the two fluids, there is a mass balance equation for each chemical species, *i*, in solution in water:

$$
\Phi \frac{\partial \alpha_i \rho_w S_w C_{wi}}{\partial t} + (1 - \Phi) \frac{\partial \rho_r C_{ri}}{\partial t} + \frac{1}{A} \frac{\partial \rho_w Q_w C_{wi}}{\partial x} = 0
$$

 $\alpha_i$  is the exclusion volume. It is equal to unity for the surfactant and may be smaller than one for the polymer, see above.  $\phi$  is the porosity. S<sub>w</sub> is the water saturation. C<sub>wi</sub> is the concentration of species i in water.  $\rho_w$  is the water density and  $\rho_r$  is the rock

density.  $C_{ri}$  is the adsorbed concentration of species i.  $Q_w$  is the local water flow rate given by the Darcy's law. This equation is coupled to the Langmuir isotherm.

# **Low and High salinity model**

At this stage only the change in the Kr-Pc curves according to the salinity are considered and implemented. It implies the effect on the Sor through these data.

The principle is to calculate the local value according to the local salinity by interpolation between values at low and high salinity.

Let's take for example the water relative permeability Kr. The user enter a water Kr versus saturation corresponding to an injection of water at low salinity, and the companion data corresponding to an injection of water at high salinity value [\(Figure](#page-7-0)  [8\)](#page-7-0).

For recall, the values of the low salinity and the high salinity are entered in the same window than the data [\(Figure 8\)](#page-7-0).

[Figure 12](#page-12-0) shows an example of such a set of Kr:

- K LS in red is the Kr which corresponds to a water injection at low salinity value, the Kr maximum is 0.6 and the Sor is 0.3 (end point Sw =  $0.7$ );
- K HS in blue is the Kr which corresponds to a water injection at high salinity value, the Kr maximum is 0.8 and the Sor is 0.1 (end point Sw =  $0.9$ );

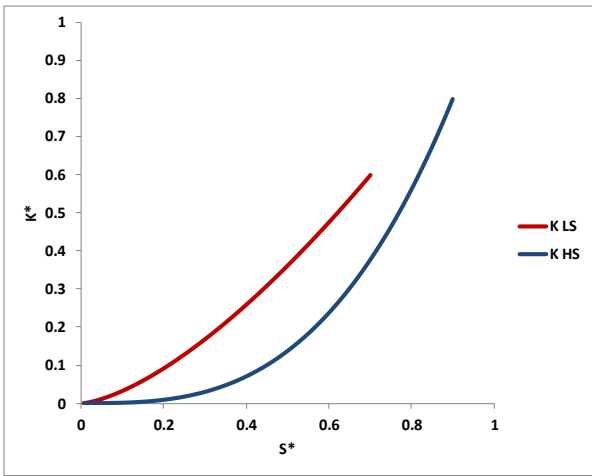

*Figure 12: water Kr versus saturation for injections at low (in red) and high (in blue) salinity value.*

<span id="page-12-0"></span>The minimum saturation end point is the same for both data.

The linear interpolation is first done on normalized data Kr\*, both Kr and saturation are normalized. In the following we note:

- C,  $C_{LS}$  and  $C_{HS}$  respectively the local, the low and high salinity values;
- Kr\* and S\* the normalized Kr and saturation data.

The normalized LS and HS data are simply calculated as follow:

$$
Kr^* = \frac{Kr - Kr_{MIN}}{Kr_{MAX} - Kr_{MIN}} = \frac{Kr}{Kr_{MAX}}
$$

$$
S^* = \frac{S - S_{MIN}}{S_{MAX} - S_{MIN}}
$$

The local maximum saturation is calculated by linear interpolation between the LS and HS ones:

$$
S_{MAX}(C) = S_{MAX_{LS}} + \frac{S_{MAX_{HS}} - S_{MAX_{LS}}}{(C_{HS} - C_{LS})} (C - C_{LS})
$$

From this, the local normalized saturation is calculated:

$$
S^*(C) = \frac{S(C) - S_{MIN}}{S_{MAX}(C) - S_{MIN}}
$$

Then, the local normalized Kr is calculated by linear interpolation:

$$
Kr^*(C) = Kr^*_{LS} + \frac{Kr^*_{HS} - Kr^*_{LS}}{C_{HS} - C_{LS}}(C - C_{LS})
$$

[Figure 13](#page-13-0) shows an example for a concentration which would be the average of the LS and HS salinities  $C = 0.5(C_{HS} + C_{LS})$ .

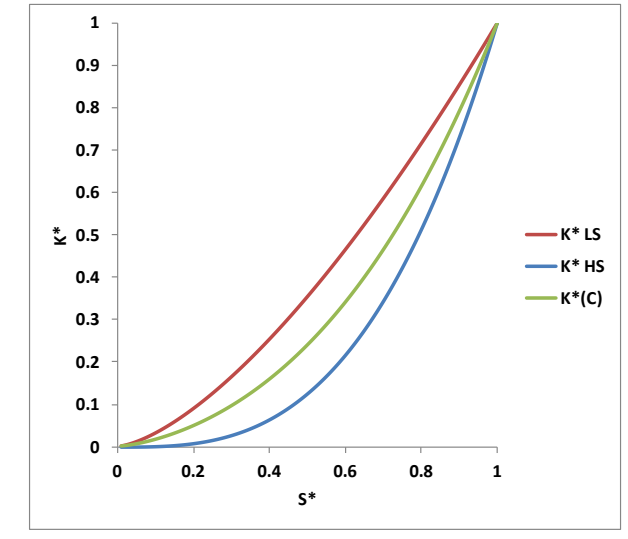

*Figure 13: linear interpolation between normalized LS and HS Kr curves, here the concentration is the average of the LS and HS values.*

<span id="page-13-0"></span>This local normalized value is then resizing according to the local Kr maximum value, which is also calculated by linear interpolation between the LS and HS values:

$$
Kr_{MAX}(C) = Kr_{MAX_{LS}} + \frac{Kr_{MAX_{HS}} - Kr_{MAX_{LS}}}{(C_{HS} - C_{LS})} (C - C_{LS})
$$

Because the Kr minimum value is zero, the local Kr is simply given by:

$$
Kr(C) = Kr^*(C) Kr_{MAX}(C)
$$

[Figure 14](#page-14-0) shows the Kr resizing. The maximum Kr value and the maximum saturation of the local Kr curve are calculated by linear interpolation between LS and HS values according to the local salinity.

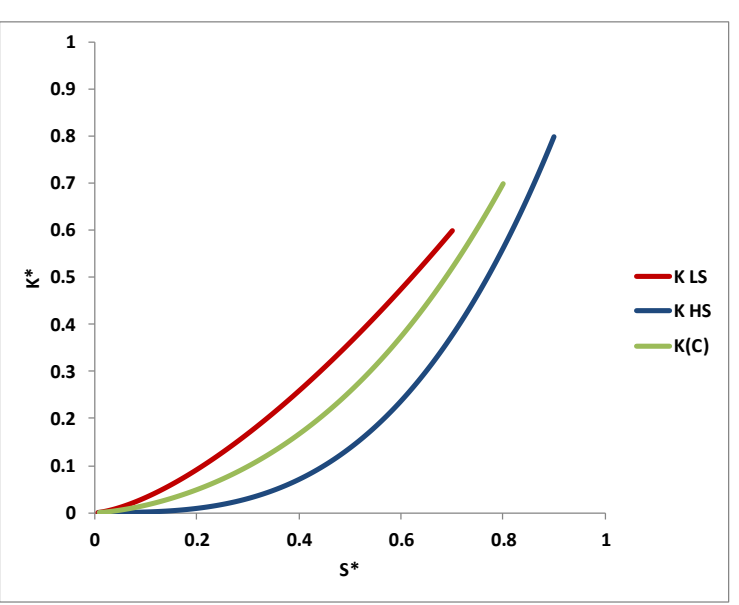

<span id="page-14-0"></span>*Figure 14: after the linear interpolation between the normalized LS and HS value, the Kr is resized with the maximum Kr and the saturation end point calculated by linear interpolation according to the salinity value.*

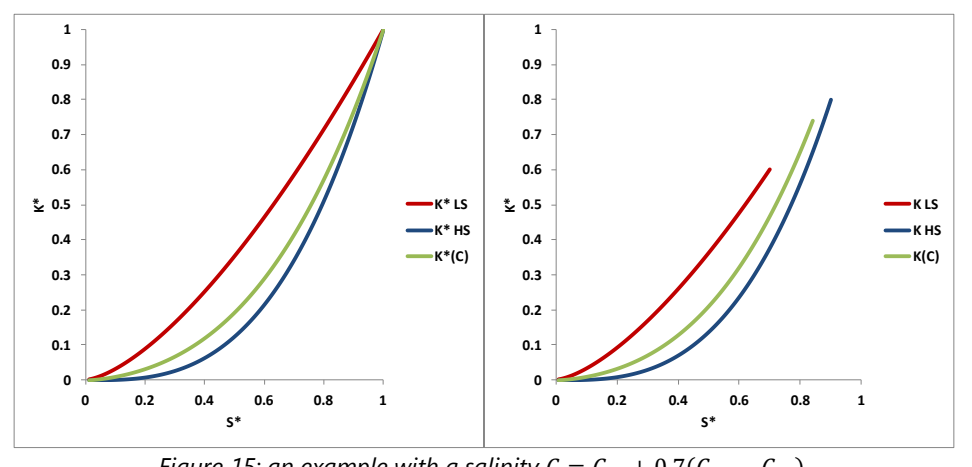

*Figure 15: an example with a salinity*  $C = C_{LS} + 0.7(C_{HS} - C_{LS})$ *.* 

# **Graphs**

When the EOR is enabled the user may display inlet and outlet concentrations and salinities, as well as the profiles and the Kr and Pc data at low and high salinities [\(Figure 16\)](#page-15-0).

#### CYDAREX Two Phase Flow with EOR April 2021

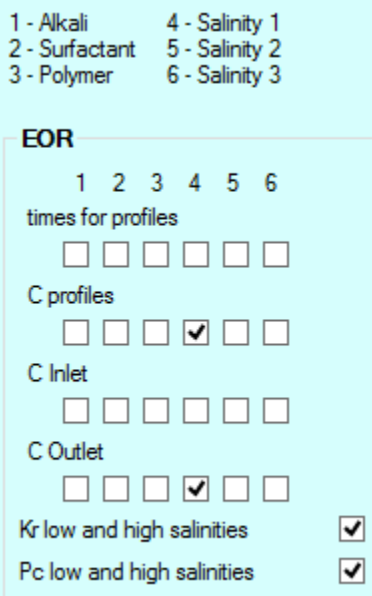

*Figure 16: part of the window "Graphs and Tables" allowing displaying data specific to EOR.*

<span id="page-15-0"></span>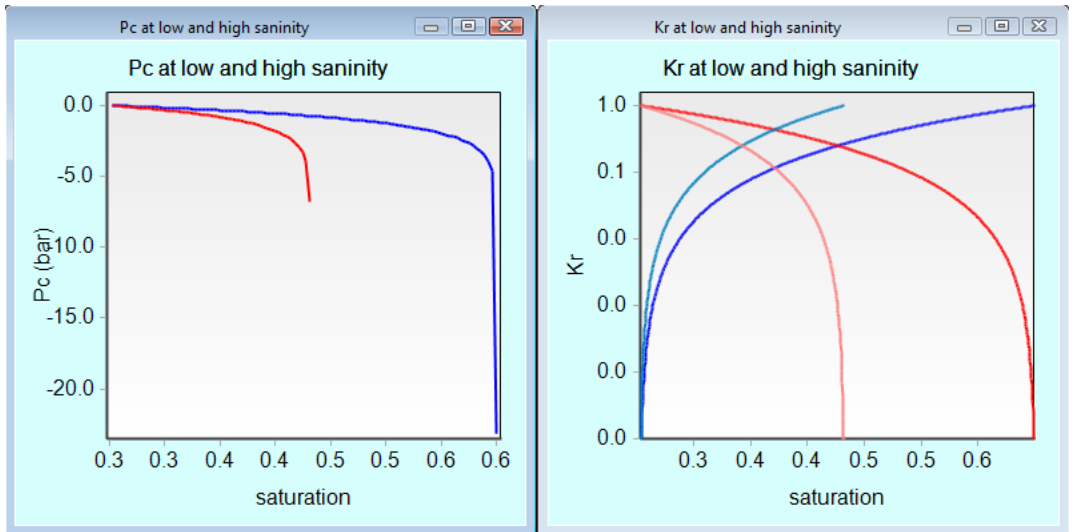

*Figure 17: examples of Kr-Pc at low and high salinity.*

# **Tutorial TPF\_EOR\_Rm.cyd**

This tutorial illustrates how the ASP EOR module works, and the effects of surfactants and polymers on oil recovery. It is based on the publication Dourche et al., Oil & Gas Science and Technology, Rev. IFP Energies Nouvelles, Vol. 67 (2012), No. 6, pp. 983- 997.

This case corresponds to a one-fluid injected (here water with surfactants and polymers) [\(Figure 18\)](#page-16-0). The initial water saturation is uniform and equals to 0.82, meaning that the experiment is at the end of an imbibition, and most oil has been recovered.

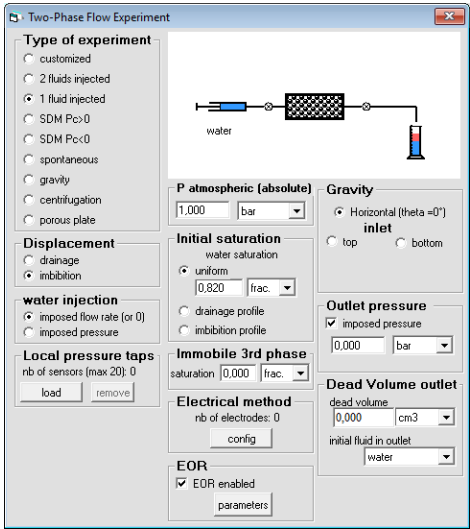

*Figure 18: Experimental details.*

<span id="page-16-0"></span>If a simulation is run without EOR checked in simulation window, the production of oil is flat [\(Figure 19\)](#page-16-1).

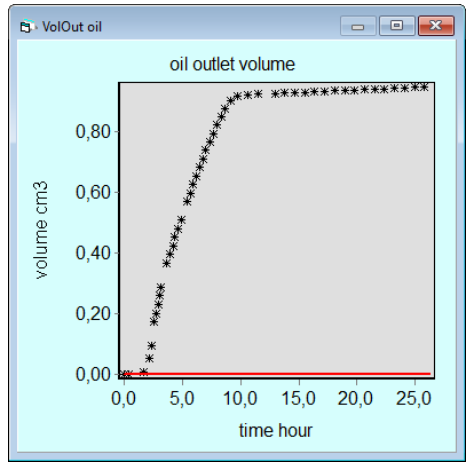

*Figure 19: Without EOR, the simulated production of oil (red) is close to zero.*

<span id="page-16-1"></span>EOR parameters are now entered in the "EOR parameter" and in the "Block Times" windows [\(Figure 20\)](#page-17-0).

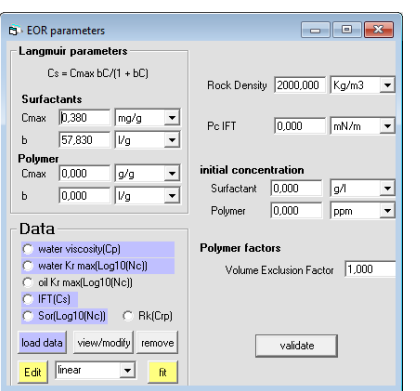

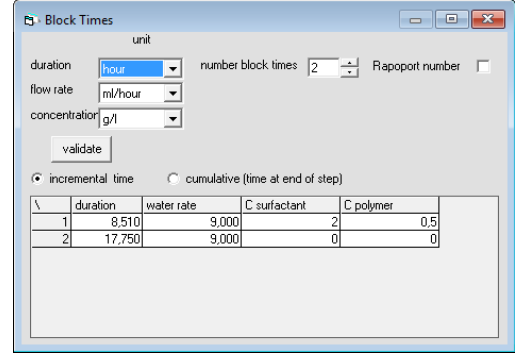

#### *Figure 20: Parameters for EOR are entered in the Parameter and Block Times windows.*

<span id="page-17-0"></span>The simulation is run with the EOR capabilities activated [\(Figure 21\)](#page-17-1). The simulated oil recovery and the oil outlet flow rate match the recorded data.

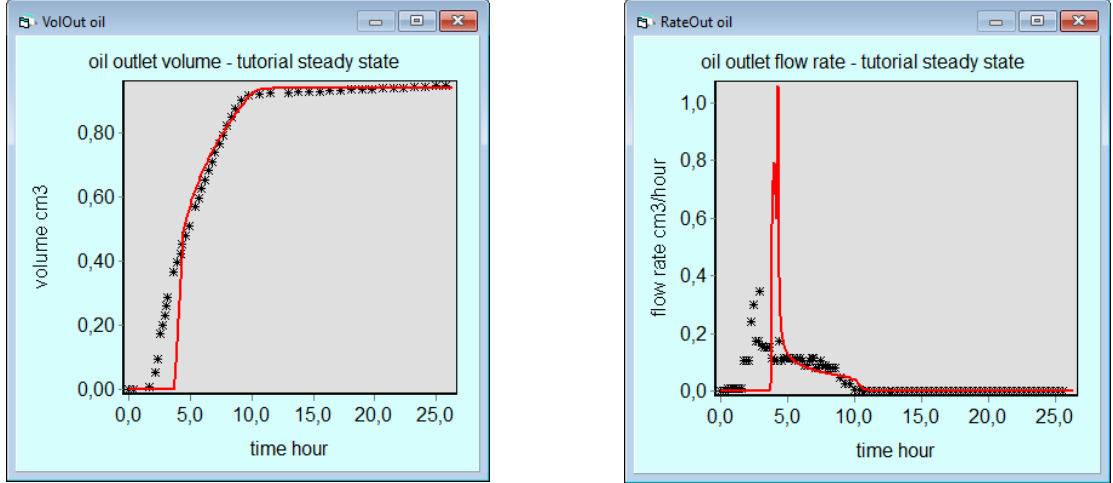

*Figure 21: Once the EOR is turned on, the simulated (red) and recorded (black) data match.*

<span id="page-17-1"></span>If the initial concentration of surfactant is reduced from 2 g/l to 1 g/l, the oil recovery is reduced drastically [\(Figure 22\)](#page-17-2).

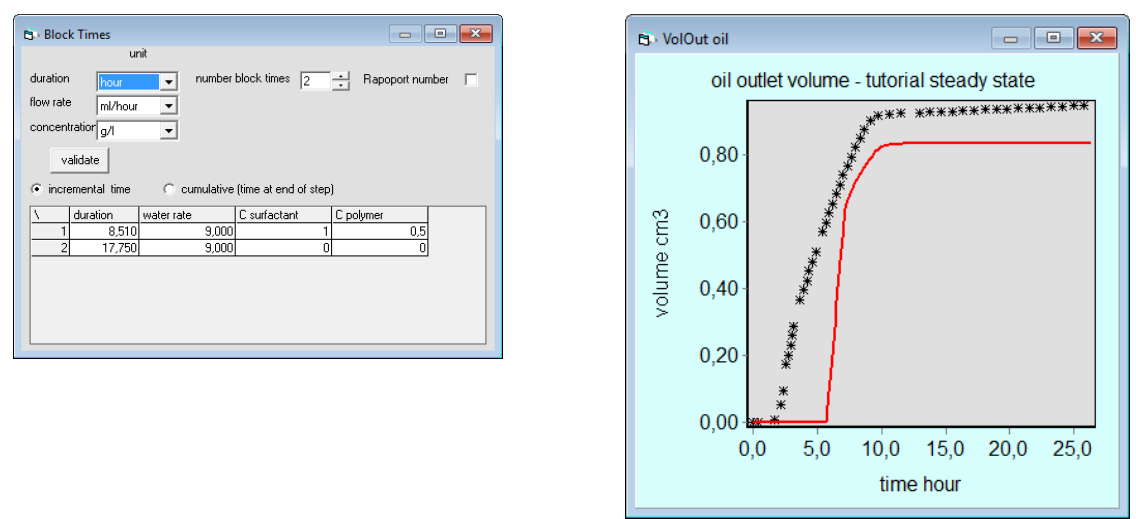

<span id="page-17-2"></span>*Figure 22: If the initial concentration of surfactant is reduced, the oil recovered is reduced as well.*

# **Tutorial Salinity**

The tutorial contains several files:

- **tutorial\_Low\_High\_salinity.xlsx:** Microsoft Excel file with the experimental data, sample, fluids, Pc and Kr at low and high salinity
- tutorial Low High salinity.cydx: Cydar files.

## *Starting a project*

First, start a new project and choose "**Two Phase Flow with EOR**". Then, enter the following data:

- Sample, and fluids properties "**sample/fluids**" (1<sup>st</sup> sheet of the Excel file);
- Experimental conditions (here most of them are already set) "**experiment**": type set to "1 fluids injected", displacement set to "imbibition", water injection type are "imposed flow rate", initial saturation is 0.253, and enable the EOR module by checking the box "EOR enabled" at the window bottom:

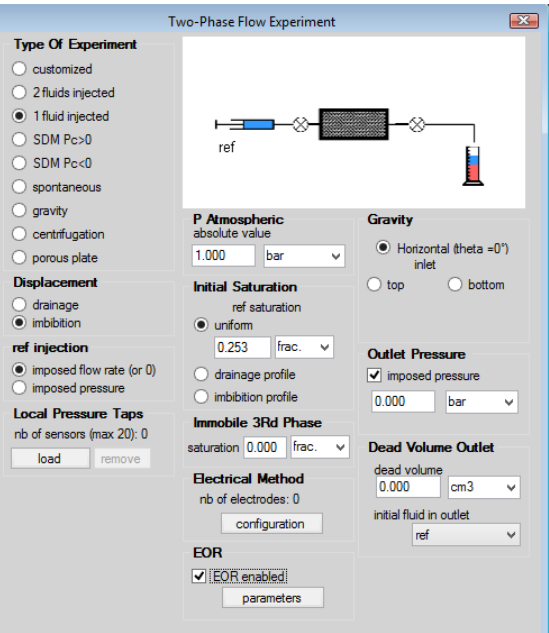

- Open the EOR parameters window by clicking on the "parameters" button;
- Select "Low and high salinity" option:

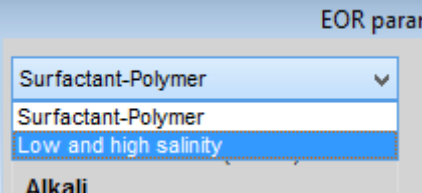

- Then enter the initial salinity, and the low and high salinity values ( $1<sup>st</sup>$  sheet of the Excel file);
- Load the Pc and Kr data at low and high salinity ( $2^{nd}$  sheet of the Excel file), the way to proceed is the same than any other data in Cydar: "**Load/fit Data**" then, after selecting the proper raw data type, "**load data points**";

### CYDAREX Two Phase Flow with EOR April 2021

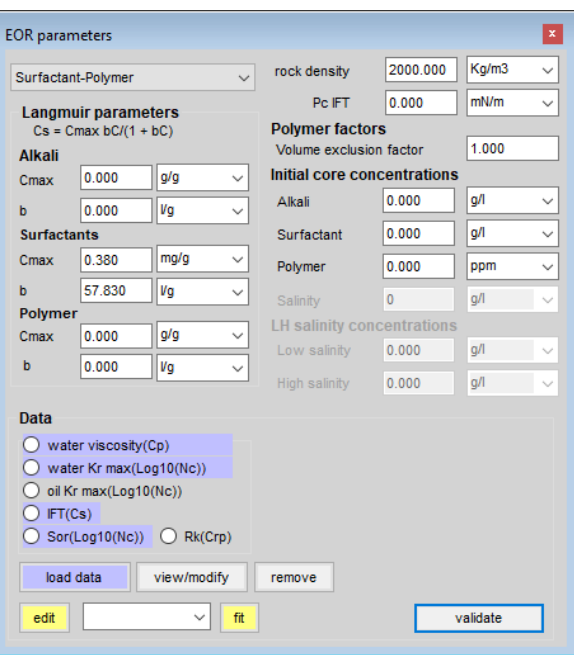

• Open the "Block Times" window and enter the relevant data: duration, water rate and input salinity in the column "Salinity 1" ( $1<sup>st</sup>$  sheet of the Excel file):

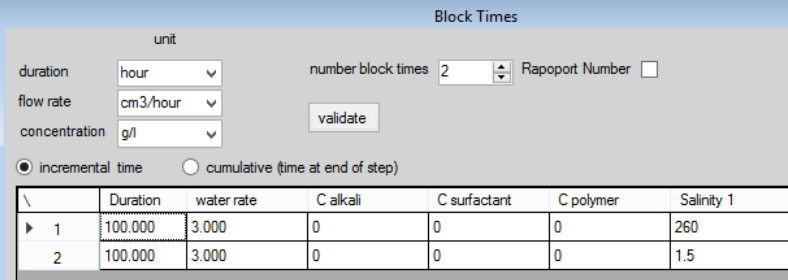

• You can enter Kr and Pc for simulation without EOR enabled  $(1<sup>st</sup>$  sheet of the Excel file).

## *Simulation*

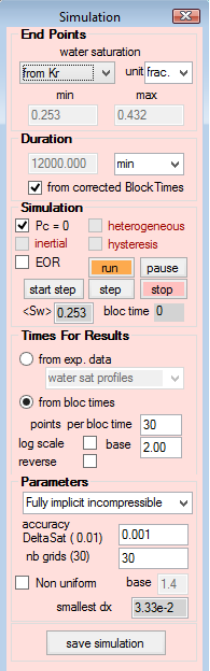

Direct simulation may be run by opening the simulation window.

To enable the EOR check the "EOR" box.

We recommend an accuracy DeltaSat at 0.001 at least.

When the EOR is enabled the local Kr and Pc will be taken according to the local salinity value by a kind of interpolation between low and high data.

### CYDAREX Two Phase Flow with EOR April 2021

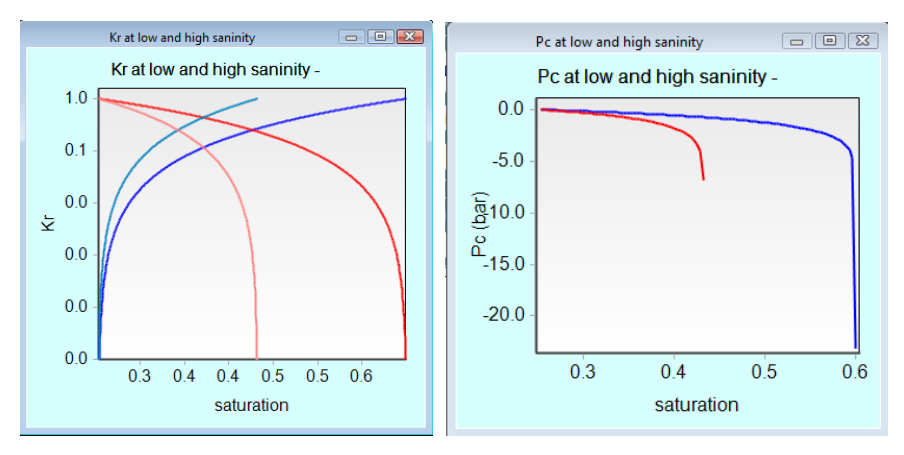

The figure below shows the result of the direct simulation without capillary pressure. The black curve stands for the simulation without the EOR option enabled. We can see the effect of the decrease of Sor.

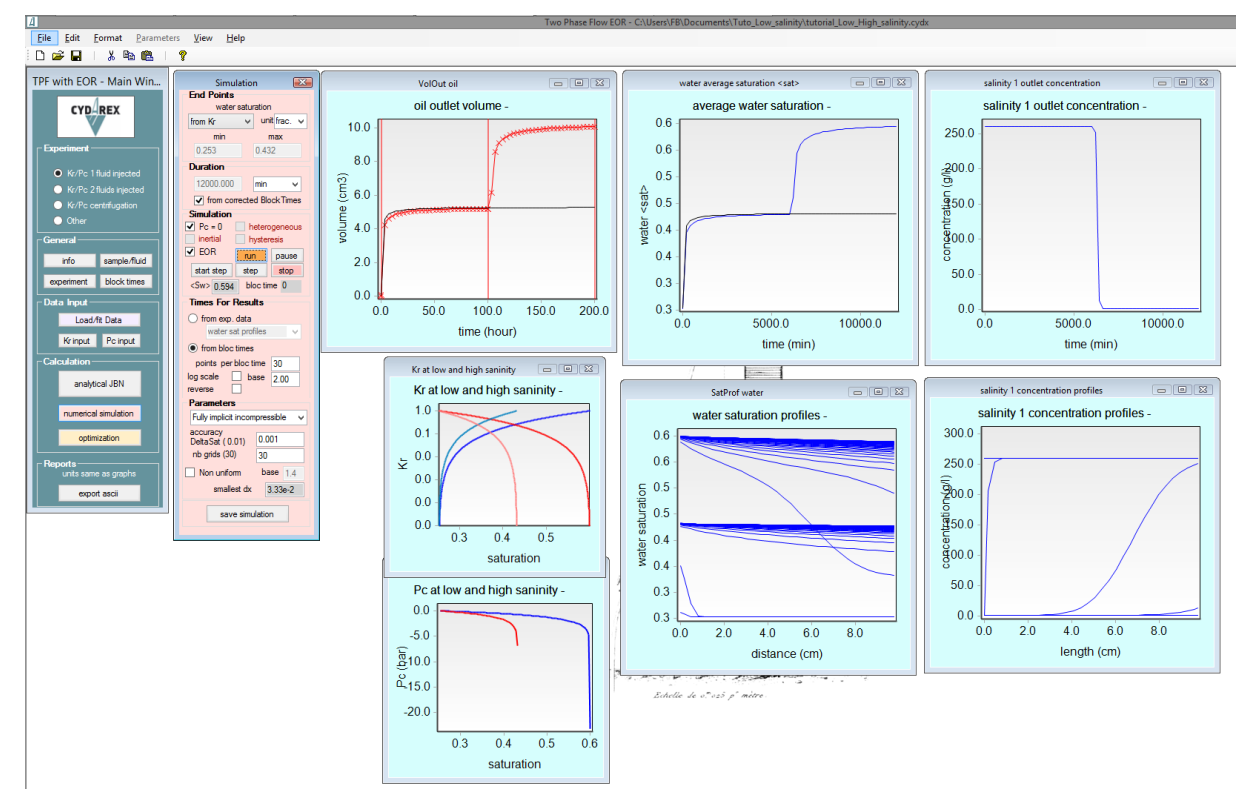